## **DISAG**

# RMIII Universal

## Ring- und Teilerlesegerät

# Benutzerhandbuch

Deutsch

## **Inhalt**

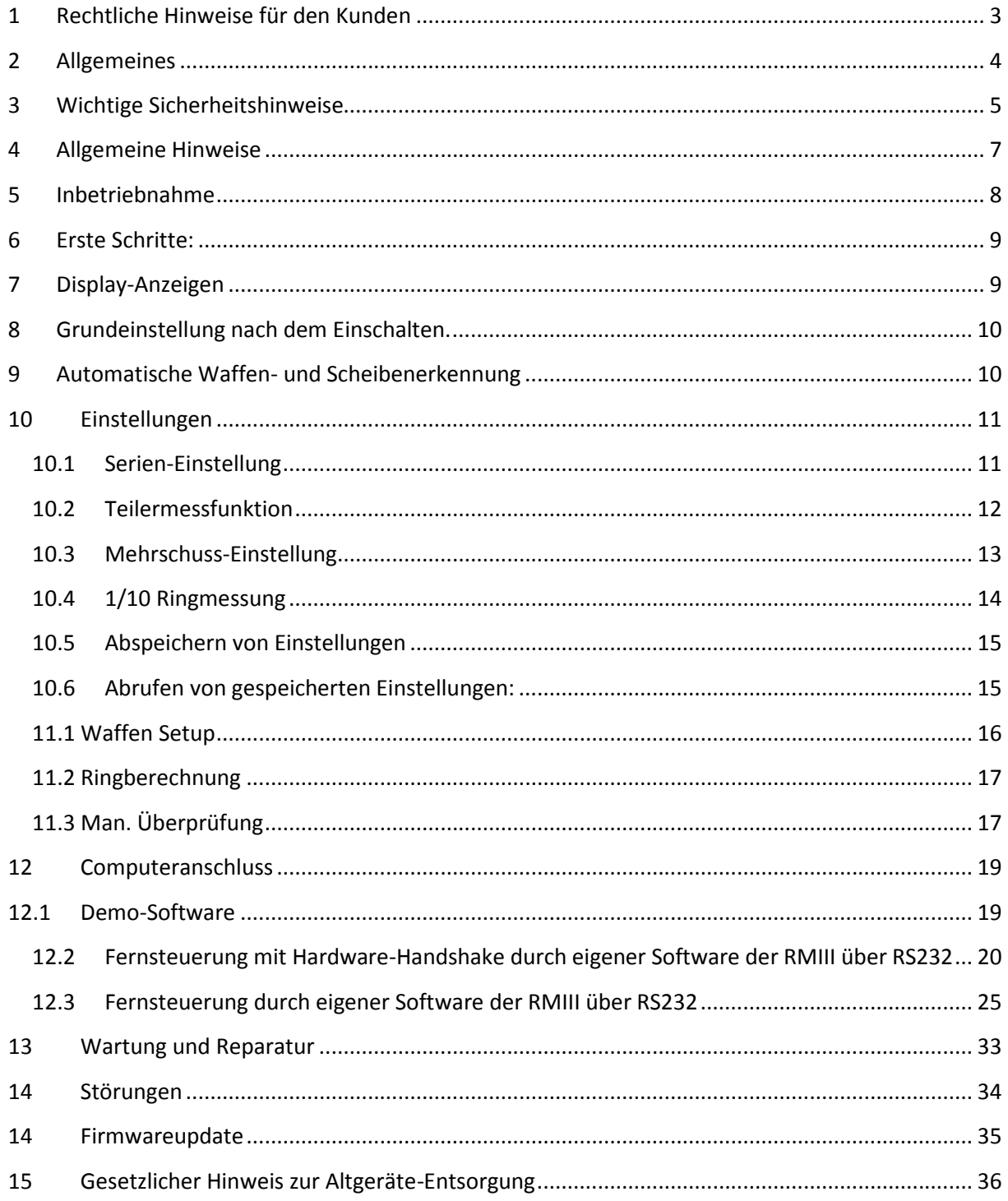

## **1 Rechtliche Hinweise für den Kunden**

Wir haben jede Anstrengung unternommen, damit die in diesem Handbuch enthaltenen Informationen vollständig, genau und aktuell sind. Soweit gesetzlich zulässig, schließen wir jegliche Haftung für Folgeschäden aus, die sich aus der Verwendung dieses Handbuches und der Benutzung des RMIII-UNIVERSAL Ringlesegeräts ergeben, auch wenn das Gerät oder die Software in einem fehlerhaften Zustand ausgeliefert wurde. Im Übrigen haften wir nur für Vorsatz und grobe Fahrlässigkeit. Wir gewährleisten nicht, dass Änderungen an Softwareprogrammen und Geräten anderer Hersteller, auf die in diesem Handbuch Bezug genommen wird, ohne Auswirkungen auf die Anwendbarkeit der in diesem Handbuch enthaltenen Informationen bleiben.

Copyright by DISAG 1996

Alle Rechte vorbehalten, einschließlich des Rechts, dieses Handbuch vollständig oder teilweise in irgendeiner Form zu vervielfältigen.

Änderungen des Inhaltes ohne vorherige Ankündigungen bleiben vorbehalten.

Technische Änderungen des Produktes ohne vorherige Ankündigungen bleiben vorbehalten.

Stand Dezember 2011

## **2 Allgemeines**

4

Die RMIII-UNIVERSAL ist ein Schießscheiben-Auswertegerät, das alle den neustens Vorschriften der UIT und DSB entsprechenden LG-, LP-, KK-, LS-, ZS sowie Großkaliberscheiben bis 260mm breite Bänder auswerten kann.

Die langjährige Erfahrung der Firma DISAG, das zum Patent angemeldete Messverfahren, die sehr umfangreiche Software, kombiniert mit modernster Technik, ermöglicht eine schnelle, sichere und sehr präzise Auswertung.

#### **Die RMIII-UNIVERSAL bietet drei unterschiedliche Betriebsarten:**

#### **- Als eigenständige Auswerteeinheit**

In diesem Fall erfolgt die Bedienung des Geräts über neun Tasten. Die Ergebnisse und Auswertekriterien werden auf drei Displays und zehn LED's angezeigt. Die Ergebnisse werden auf die Scheibe gedruckt.

#### **- Als Auswerteeinheit mit Tastatur, Bildschirm, Drucker und Maus**

Diese Konfiguration ist bei Wertungen von Scheiben ab fünf Schüssen pro Scheibe zu empfehlen. In diesem Fall erfolgt die Bedienung wie oben. Zusätzlich können Sie die Auswertung am Bildschirm verfolgen und gegebenenfalls mit der Maus bzw. Tastatur korrigieren. Das Schussbild lässt sich auf dem Drucker ausgeben.

#### **- Als Auswerteeinheit mit externem Computer**

Über die Serielle-RS-232-Schnittstelle ist der Anschluss an einen Computer möglich. Das DISAG-Auswerteprogramm steuert die RMIII-UNIVERSAL fern und übernimmt die Auswerteergebnisse. 5

## **3 Wichtige Sicherheitshinweise**

Ihr Ringlesegerät wurde mit äußerster Sorgfalt entwickelt, sodass ein sicherer und zuverlässiger Betrieb über viele Jahre hinweg gewährleistet ist. Wie bei allen elektrischen Geräten gibt es jedoch auch hier einige grundlegende Vorsichtsmaßnahmen, die Sie beachten sollten. Diese Vorsichtsmaßnahmen dienen in erster Linie Ihrer eigenen Sicherheit, schützen aber auch die RMIII-UNIVERSAL vor eventuellen Beschädigungen.

- **- Lesen Sie diese Bedienungsanleitung sorgfältig durch, bevor Sie das Gerät in Betrieb nehmen! Schäden, die auf der Nichtbeachtung dieser Anleitung beruhen, werden nicht durch die Garantie gedeckt!**
- Beachten Sie alle auf dem Produkt selbst angegebenen und beiliegenden Warnungen und Anweisungen.
- **- Wenn anzunehmen ist, dass ein gefahrloser Betrieb nicht mehr möglich ist, so ist das Gerät außer Betrieb zu setzen und gegen unabsichtlichen Betrieb zu sichern.**

Diese Annahme ist berechtigt,

- wenn das Gerät oder die Netzzuleitung sichtbare Beschädigungen hat
- wenn das Gerät lose Teile enthält
- wenn das Gerät nicht mehr arbeitet
- nach längerer Lagerung unter ungünstigen Verhältnissen (z.B. im Freien oder feuchten Räumen)
- nach schweren Transportbeanspruchungen
- **- Reparaturen an Elektrogeräten dürfen nur von Elektrofachkräften durchgeführt werden! Unfachmännisches Arbeiten kann lebensgefährlich sein!**

Achten sie darauf, dass

- die RMIII-UNIVERSAL auf einer stabilen und waagrechten Oberfläche steht und hinter dem Gerät genügend Freiraum bleibt, damit der gerade Durchlauf der auszuwertenden Scheiben nicht behindert wird. Um einer Überhitzung vorzubeugen, dürfen die Öffnungen nicht verdeckt werden. Stellen Sie die RMIII-UNIVERSAL in keinem Fall in die direkte Nähe eines Heizkörpers oder an den Luftauslass einer Klimaanlage. Wie alle elektronischen Geräte, sollten Sie auch die RMIII-UNIVERSAL nicht dem direkten Sonnenlicht aussetzen.
- die RMIII-UNIVERSAL nicht direkt mit Flüssigkeit jedweder Art in Berührung kommt. Verwenden Sie daher keine Flüssigkeit in der Nähe der RMIII-UNIVERSAL.

- keine Gegenstände in die Lüftungsschlitze der RMIII-UNIVERSAL gesteckt werden, da dadurch die Gefahr eines elektrischen Schlages besteht oder ein Brand ausgelöst werden kann.
- Sie nur die im Handbuch beschriebene Wartung an der RMIII-UNIVERSAL vornehmen.
- **Ziehen Sie vor dem Öffnen des Gehäuses unbedingt den Netzstecker! Das Öffnen des Gehäuses kann zu einem elektrischen Schlag und anderen Schäden führen.**

Vergewissern Sie sich, dass

- die Werte des Netzanschlusses und die Bezeichnung auf der Rückseite der RMIII-UNIVERSAL einander entsprechen. Wenden Sie sich im Zweifelsfall an Ihren Lieferanten.
- die RMIII-UNIVERSAL über das beiliegende Netzkabel an eine geerdete Steckdose angeschlossen wird.
- bei Verwendung eines Verlängerungskabels oder einer Mehrfachsteckdose deren maximale elektrische Belastbarkeit nicht überschritten wird.
- **- dass Sie vor dem Öffnen des Gehäuses den Netzstecker ziehen!**

7

## **4 Allgemeine Hinweise**

- Verwenden Sie möglichst nur Schießscheiben mit kontrastreichem Druck (schwarz). Schlecht bedruckte Scheiben können Fehlmessungen zur Folge haben.
- Es werden nur solche Schüsse ausgewertet, die sich nicht näher als 2 cm am vorderen und nicht näher als 3 mm am rechten, linken oder hinteren Rand befinden.
- Bei Scheibenbänder, bei denen der Abstand zwischen den Spiegeln sehr gering ist, kann die RMIII-UNIVERSAL die schlechten Schüsse zwischen den 1er-Ringen nicht mehr eindeutig zuordnen.
- Achten Sie bitte auf ausreichende Papierqualität der Scheiben. Zu feucht gelagerte Scheiben können beim Auswerten knicken.
- Achten Sie bitte auch beim Schießbetrieb darauf, dass die Bänder nicht geknickt oder anderweitig beschädigt werden.
- Bei zweckentfremdeter Benutzung oder falscher Bedienung kann keine Haftung für evtl. Schäden übernommen werden!
- Vermeiden Sie beim Transport oder beim Abstellen der Auswertemaschine Erschütterungen. Dies ist ein Messinstrument, das exakt justiert wurde und nur bei umsichtiger Behandlung beste Ergebnisse liefert.
- Die an diesem Gerät anfallenden Servicearbeiten, die über die routinemäßige, im Handbuch beschriebene Wartung hinausgehen, sollten Sie von einem autorisierten Lieferanten durchführen lassen. Wir haften nicht für Schäden, die durch einen unbefugten Service bzw. durch eine unsachgemäße Wartung seitens unbefugter Personen entstanden sind.

## **5 Inbetriebnahme**

 $\mathbf{Q}$ 

Stellen Sie die RMIII-UNIVERSAL auf einer stabilen und waagrechten Fläche auf. Achten Sie darauf, dass vor und hinter dem Gerät genügend Freiraum bleibt, damit der gerade Durchlauf der auszuwertenden Scheiben nicht behindert wird.

Die zulässige Umgebungstemperatur während des Betriebes liegt zwischen +15°C bis +35 °C. Während der Lagerung oder des Transportes darf die Temperatur zwischen -15 °C und + 50 °C betragen. Hat sich während des Transportes oder der Lagerung Kondenswasser gebildet, muss das Gerät ca. 2 Stunden akklimatisiert werden, bevor es in Betrieb genommen wird.

Vermeiden Sie den Betrieb in der Nähe starker elektromagnetischer Felder wie Mikrowellenherde, Funkgeräte, Starkstromleitungen, Motoren usw.

Bei Lieferung ist das Gerät auf **230 V Netzspannung** eingestellt.

Nach dem Einschalten des Gerätes mit dem Kippschalter (rechts hinten) beginnt der Ladevorgang der Software und ein Selbsttest. Dies benötigt ca. 1 Minute. Danach erscheint auf dem linken Display die Anzeige **NEU** und auf dem rechten Display **10**. Das mittlere Display bleibt dunkel.

## **6 Erste Schritte:**

#### **Beispiel für Ringauswertung:** Eine 10er Serie mit einem Schuss pro Scheibe soll ausgewertet werden:

Sie legen die Scheibe/Scheibenband mit dem **Spiegel nach oben, rechtsanliegend** in den Auswerte-Schacht des Gerätes und schieben den Anschlag zur besseren Ausrichtung bis auf ca. 1 mm heran. Sobald die Scheibe durch die Lichtschranke erkannt wurde, laufen die Transportwalzen an und die Scheibe wird eingezogen. Alles andere erledigt die RMIII-UNIVERSAL.

Die Maschine erkennt selbständig, ob es sich um eine LP, KK, ZS, LS, LG oder GK-Einzelscheibe oder um ein LG 5er- oder 10er Scheibenband handelt und zeigt die Waffe mit den Leuchtdioden unterhalb der dreistelligen LED-Anzeige an. Bei Großkaliberscheiben muss das Kaliber manuell eingegeben werden. Sobald die Transportwalzen aufgehört haben, sich zu drehen, können Sie die nächste Scheibe in den Auswerteschacht stecken. Um eine bessere Führung zu erreichen, sollten Scheibenbänder mit dem längeren Ende voraus eingeschoben werden. Alle weiteren Scheibenbänder müssen in derselben Richtung eingelegt werden.

**Achtung:** Die Scheibe darf nicht mit der Hand gezogen, geschoben oder anderweitig bewegt werden nachdem sie vom Gerät gegriffen wurde.

Andere Einstellungen entnehmen Sie bitte den Beschreibungspunkten **EINSTELLUNGEN**.

## **7 Display-Anzeigen**

Das linke 4-stellige Display zeigt Ihnen die Einzel- bzw. Gesamtergebnisse an.

Das mittlere 4-stellige Display zeigt Ihnen 10er Serienergebnisse oder den besten Teiler der aktuellen Serie an.

Zur Anzeige des Teilerwertes muss die Teilerwertung eingeschaltet sein.

Das rechte 3-stellige Display dient der Anzeige bzw. zum Einstellen von

- Schuss/Serie
- Schuss/Scheibe
- Kaliber

9

## **8 Grundeinstellung nach dem Einschalten.**

Die RMIII-UNIVERSAL hat nach dem Einschalten folgende Grundeinstellung:

- 10er Serie
- Teilermessung ausgeschaltet
- 1 Schuss pro Scheibe
- Kaliber 22 (nur bei Großkaliberscheiben in Funktion)

## **9 Automatische Waffen- und Scheibenerkennung**

Die RMIII-UNIVERSAL erkennt automatisch, welche Waffen- und Scheibenart ausgewertet wird und zeigt dies mit Leuchtdioden an. Ausgenommen sind Kaliber bei Großkaliberscheiben. Diese müssen mittels der **Kaliber-Taste** eingestellt werden.

![](_page_9_Picture_139.jpeg)

## **10 Einstellungen**

![](_page_10_Picture_101.jpeg)

**SERIE, TEILER, SCHUSS, KALIBER.**

## **10.1 Serien-Einstellung**

![](_page_10_Figure_5.jpeg)

**Dient zum Einstellen und Anzeigen der Serie, sowie zum Aufruf der einzelnen Zehnerserien**

- Grundeinstellung sind **10 Schuss pro Scheibe**
- Nach Betätigung der Taste **Serie** wird Ihnen im rechten Display die aktuelle Einstellung angezeigt. Um die Vorgabe zu ändern, betätigen Sie die +/- Tasten links neben der Anzeige.

Möglich sind Einstellungen zwischen 1 und 120 Schuss pro Serie nach folgender Vorgabe:

**(1,2,3,4,5,15,6,7,8,9,10,15,20,30,40,50,60,80,100,120)**

Angezeigt wird das Ende einer Serie bzw. der Beginn einer **neuen Serie** durch die LED **"NEUE SERIE"**.

#### **10.2 Teilermessfunktion**

TEILER

12

 **Dient zum Einstellen der Teilermessgrenze, des Teilungsfaktors und der Anzeigen des gemessenen Teilers:**

- Grundeinstellung \_ ist Teilermessung **AUS.**
- Nach Betätigung der Taste **TEILER**:

Das mittlere Display zeigt **AUS**. Mit den +/- Tasten links neben dem rechten Display können Sie die Teilergrenze festlegen.

- Sie können zwischen "AUS" (keine Teilermessung) "in.10" (Anzahl Innenzehner/Serie) 50, 75, 100, 125, 150, 200, 250, 300, 400, 500, 600, 800, 1000, 2000 und 4000 Teiler wählen

Achtung: Sind drei oder mehrere Schüsse miteinander verbundnen, wird bei diesen die Teilermessung unterdrückt.

#### **Ändern des Teilungsfaktors**

Um bei gemeinsamen Wettbewerben verschiedener Waffen eine Chancengleichheit zu erreichen, können die Blattl durch eine auszuwählende Zahl geteilt werden. Dies wird, um einer Verwechslung vorzubeugen, auch auf dem Scheibenaufdruck gekennzeichnet.

Dazu halten Sie die Teilertaste gedrückt und wählen mit der +/- Taste folgendes aus:

![](_page_11_Picture_153.jpeg)

Der frei wählbare Teilungsfaktor kann verändert werden in dem die Tasten "Teiler" und "Schuss" gleichzeitig gedrückt und mit +/- ein Wert zwischen 1,0 und 9,9 eingestellt wird.

## **10.3 Mehrschuss-Einstellung**

```
SCHUSS
```
13

**Dient zum Einstellen und Anzeigen der Schussanzahl pro Scheibe**

- Als Grundeinstellung wird ein Schuss pro Scheibe vorgegeben.
- Bei Scheibenbänder Luftgewehr oder Luftpistole sind ein oder zwei Schüsse pro Scheibe zulässig.
- Bei Einzelkarten sind je nach Disziplin bis zu 15 Schüsse pro Scheibe zulässig.

**Achtung: Schusszahlen pro Scheibe die größer sind als die eingestellte Serienvorgabe lassen sich nicht einstellen, daraus resultierend lassen sich auch keine Serienvorgaben einstellen die kleiner sind als die eingestellte Schusszahl pro Scheibe.**

Nach Bestätigung der Taste **SCHUSS** erscheint die eingestellte Schusszahl auf der rechten Anzeige

Links neben der Anzeige befinden sich zwei Tasten, gekennzeichnet mit + und -

Durch Betätigen dieser Tasten wählen Sie die entsprechende Schusszahl pro Scheibe.

- 1 Schuss pro Scheibe (Scheibenbänder und Einzelscheiben)
- 2 Schuss pro Scheibe (Scheibenbänder und Einzelscheiben)
- 3 15 Schuss pro Scheibe (ist nur bei Einzelscheiben möglich)
- Wenn sie keine weiteren Einstellungen vornehmen bleibt die eingestellte Schusszahl im Display sichtbar.

**Können die Mehrfachschüsse von der RMIII-UNIVERSAL nicht zweifelsfrei erkannt werden, wird dies auf der Scheibe mit einem \* gekennzeichnet und ist manuell zu kontrollieren. Dies gilt auch für unnormale Schusslöcher oder wenn der Schuss außerhalb des 1er-Ringes liegt.**

**Bei Scheiben mit mehr als zwei Schüssen pro Scheibe ist der Anschluss von Bildschirm, Tastatur und Maus empfehlenswert. Sie haben damit die Möglichkeit die Auswertung optisch zu verfolgen und gegebenenfalls zu korrigieren.**

#### **Ändern der Schusszahl während der Wertung**

Da es bei guten Blattl üblich ist, die noch fehlenden Schüsse auf eine Ersatzscheibe bzw. auf die folgende Scheibe abzugeben, bieten wir Ihnen die Möglichkeit auch dieses auszuwerten:

- Betätigen Sie die Taste **SCHUSS** und wählen Sie die Einstellung für diese eine Scheibe
- Nach dieser Scheibe stellt die RMIII-Universal selbstständig die voreingestellte Schussanzahl wieder ein

- Sollte das Ende einer-Serie mit der eingestellten Schussanzahl überschritten werden, stellt die RMIII automatisch die fehlende Schussanzahl ein.

## **10.4 1/10 Ringmessung**

![](_page_13_Figure_5.jpeg)

#### **Dient zum Umstellen von 1/10 Ringmessung <-> ganze Ringmessung**

Die aktive 1/10 Messung wird durch das Leuchten der LED angezeigt.

- Wenn Sie diese Taste betätigen, können Sie abwechselnd zwischen Ganz- und Zentelringanzeige wählen:

![](_page_13_Figure_9.jpeg)

**Druck:**

![](_page_13_Figure_11.jpeg)

**Dient der Ausgabe des Schussbildes auf den Drucker.**

Solange die LED leuchtet ist der Drucker aktiv.

**Kaliber:**

![](_page_13_Figure_15.jpeg)

**Dient der Kaliberwahl bei Großkaliberscheiben.**

Solange die LED leuchtet ist die Kalibereinstellung aktiv.

15

## **10.5 Abspeichern von Einstellungen**

Damit Sie schnell und einfach zwischen verschiedenen Einstellungen wechseln können, haben Sie die

Möglichkeit, drei Einstellungen abzuspeichern.

#### **Hierzu halten Sie die Taste 1/10 und betätigen eine weitere Taste:**

![](_page_14_Figure_5.jpeg)

**Anmerkung:** Nach dem Einschalten leuchtet noch keine Waffen-Leuchtdiode. In diesem Fall wird die Einstellung ohne Waffenart durchgeführt. Ansonsten wird die Waffen- und Scheibenart mit abgespeichert

## **10.6 Abrufen von gespeicherten Einstellungen:**

Damit Sie schnell und einfach zwischen verschiedenen Einstellungen wechseln können, haben Sie die Möglichkeiten, drei gespeicherte Einstellungen abzurufen

Hierzu halten Sie die Taste "NEUSTART" und betätigen eine weitere Taste:

![](_page_14_Figure_10.jpeg)

## **11 Auswerten mit Bildschirm**

Betreiben Sie die RMIII-UNIVERSAL mit Bildschirm, Tastatur, Maus und Drucker, sehen Sie folgendes Bild. **Sie können sowohl mit der Maus als auch mit den Cursortasten der Tastatur in dieser Maske arbeiten.**

![](_page_15_Picture_155.jpeg)

Nehmen Sie nun Ihre Grundeinstellungen für Schuss/Scheibe, Schuss/Serie usw. vor.

Nachdem Ihnen die RMIII-UNIVERSAL die Möglichkeit bietet, einen Ausdruck des Schussbildes zu erzeugen, müssen Sie Ihren Drucker angeben.

Öffnen Sie mit der Maus das Fenster **DRUCKER-SETUP**.

Sie können wählen zwischen:

- HP-Drucker
- EPSON 9 Nadel
- IBM 9 Nadel
- EPSON 24 Nadel
- IBM 24 Nadel

Bestätigen Sie den für Sie gültigen Drucker.

### **11.1 Waffen Setup**

Öffnen Sie mit der Maus oder mit der Taste "W" das Fenster WAFFEN SETUP.

Sie können wählen zwischen:

- Vorderlader
- Großkaliber
- Man. Überprüfung "0.00" +/-
- **Hilfe**

#### **11.2 Ringberechnung**

- Vorderlader: Schusslochmittelpunkt
- Großkaliber: Ringberührungsmethode

## **11.3 Man. Überprüfung**

Um bei schlechter Schusslochqualität bei KK 50m oder bei Großkaliber eine zusätzliche Sicherheit zu erreichen, können Sie sehr knappe Schüsse noch manuell überprüfen. Bei allen Schüssen die näher als der eingestellte Ringabweichungswert an einem Ring sind, werden Sie zur Bestätigung oder evtl. Korrektur aufgefordert. Bei Zehntel-Ringauswertung wird diese Einstellung nicht verwendet.

Beispiel:

Wenn Sie die Man. Überprüfung auf 0.05 eingestellt haben und die Ringlesemaschine ermittelt einen Schusswert von angenommen 7,95 bis 8,05 Ringen dann wird dieser zur manuellen Bestätigung bzw. Korrektur freigegeben.

Während der Wertung können Sie die Trefferlage optisch verfolgen. Zusätzlich wird in den senkrechten Ausschnitt (rechts neben der Grafik) der aktuelle Ringwert eingetragen. In den waagerechten Ausschnitt gegebenenfalls die Teiler.

Bei Unkorrektheiten oder Mehrfachschüssen ist es möglich, dass eine Scheibe nicht korrekt zu werten ist. In diesem Fall wird Ihnen die Scheibe wieder nach vorne zurückgegeben und rechts neben der Grafik werden ihnen die verschiedenen Korrekturmöglichkeiten angeboten.

![](_page_17_Figure_3.jpeg)

In der Graphik wird der zuletzt gewertete Schuss hellrot unterlegt. Der zur Editierung freigegebene Schuss ist mit einem blauen Ring umgeben. Der entsprechende Schusswert ist durch einen Rahmen unterlegt. Die Auswahl des entsprechenden Schusses erfolgt mit der Maus oder mit den Cursortasten (bei übereinanderliegenden Schüssen empfehlenswert).

Mit der rechten Maustaste markieren Sie den Schuss. Durch Halten der linken Maustaste können Sie den Schuss neu positionieren. Der numerische Schusswert wird automatisch mit korrigiert.

Der Ringwert kann über die Tastatur eingegeben werden.

Die Schusslochposition mit der  $\leftarrow$  bzw.  $\rightarrow$  verändert werden.

Kurzübersicht über die Funktionen der Knöpfe (s. Skizze)

![](_page_17_Picture_171.jpeg)

## **12 Computeranschluss**

Sie haben mehrere Möglichkeiten die RMIII-UNIVERSAL an einen Computer anzuschließen:

- 1. Mitgelieferte Demo-Software
- 2. Komplette Fernsteuerung mit eigener Software
- 3. Ergebnisse mit eigener Software auslesen
- 4. Vollprogramm zum Auswerten und Sortieren von Vereinsschießen, Wettkämpfen und Preisschießen. (Preis bei der Firma DISAG anfragen.)

## **12.1 Demo-Software**

Bei der Auslieferung wird die Ari-Short-Software beigelegt. Diese beinhaltet die Module:

- Vereins-/ Preisschießen
- Rundenwettkampf
- Vereinsverwaltung

Diese läuft bis zur Eingabe eines Lizenzschlüssels nur im Demo-Modus. Einen Lizenzschlüssel können Sie bei DISAG oder über <www.arishot.de> erwerben. 20

## **12.2 Fernsteuerung mit Hardware-Handshake durch eigener Software der RMIII über RS232**

Sie können die Ringlesemaschine RMIII-UNIVERSAL über die RS232 Schnittstelle komplett fernbedienen.

Verbinden Sie die RMIII-UNIVERSAL mit Ihrem Rechner über das mitgelieferte Null-Modem-Kabel. Die Einstellung der Schnittstelle ist wie folgt: 2400 Baud, keine Parität, 8 Datenbit, 1 Stopbit. Alle Zeichen werden im ASCII-Format übertragen. Nach jedem Ein- bzw. Ausgabestring folgt ein CR (Chr 13) als Endzeichen.

Handshake: Die RMIII-UNIVERSAL wartet mit dem Senden von Daten bis "CTS" oder "DSR" gesetzt wurde. Wenn die RMIII-UNIVERSAL bereit ist, Daten zu empfangen, wird "RTS" und "DTR" von der RMIII-UNIVERSAL gesetzt.

Auf der Demodiskette befindet sich im Verzeichnis BEISPIEL ein Turbo-Pascal Beispiel-Programm. Hierbei wird die RS232-Schnittstelle auf Hardwareebene angesteuert. Dies ist leider notwendig, da die BIOS-Routinen zum Ansteuern der RS232-Schnittstelle nicht mit allen Nullmodemkabel arbeiten.

Wenn nach dem Einschalten der RMIII-UNIVERSAL auf dem Display "NEU" erscheint, kann die RMIII-UNIVERSAL auf Fernbedienung umgeschaltet werden.

RMIII auf Fernbedienung umschalten

#### **Befehl: V(CR)**

darauf folgt ein String (für den Anwender ohne Bedeutung) und die RMIII-UNIVERSAL wird von Handbetrieb auf Fernbedienung umgeschaltet. Im Display erscheint nach kurzer Zeit "FERN".

Wenn bei der RMIII-UNIVERSAL auf dem Display "FERN" erscheint, wartet die RMIII-UNIVERSAL auf einen "Einstellungsstring".

Jetzt kann mit einem neuen "Einstellungsstring" die RMIII-UNIVERSAL aufs Neue gestartet werden.

Wird beim Warten auf eine neue Scheibe ein neuer "Einstellungsstring" gesendet, beginnt die RMIII-UNIVERSAL mit dieser Einstellung bei einer neuen Serie.

Es stehen Ihnen noch weitere Befehle zur Verfügung. Diese können immer dann eingelesen werden, wenn die RMIII-UNIVERSAL auf den "Einstellungsstring" oder auf eine Scheibe wartet.

#### Weitere Befehle:

Fehlerhaften "Einstellungsstring" ausgeben

#### **Befehl: F(CR)**

darauf folgt die Ausgabe: Fehlerhafte Stelle; Einstellungsstring(CR)

Beispiel: 3;127111111(CR) das bedeutet: 3. Ziffer ist fehlerhaft

Einstellung der RMIII-UNIVERSAL ausgeben:

#### **Befehl: E(CR)**

darauf folgt die Ausgabe: Waffenart; Scheibenart; Serie; Auswertung; Teilergrenze; Teilerwertung; Drucker; Schusszahl pro Scheibe (CR)

(Der Ausgabestring ist bis zu 120 Zeichen lang.)

Momentane Seriensumme ausgeben

#### **Befehl: S(CR)**

darauf folgt die Ausgabe: momentane Serienschusszahl; momentanes Serienergebnis (CR)

Beispiel: 20;185.4(CR) das bedeutet: 20 Schuss; 185,4Ringe

RMIII-UNIVERSAL wieder auf Handbetrieb zurückstellen

#### **Befehl: Exit(CR)**

Dieser Befehl schaltet die RMIII-UNIVERSAL von Fernbedienung wieder auf Handbetreib um. Im Display erscheint nach kurzer Zeit "Neu".

![](_page_21_Picture_154.jpeg)

#### **Einstellungsstring:** 123456789(CR)

22

Nach den 9 Ziffern die zur Einstellung der RMIII-UNIVERSAL dienen, folgt ein CR (Chr 13). Wenn Sie jedoch noch einen Text nach dem Ergebnis drucken möchten, können Sie zwischen der 9. Ziffer und dem CR bis zu zehn Zeichen einfügen.

Beispiel:

![](_page_22_Picture_144.jpeg)

**131507211BelTEXT(CR)** (mit Textausgabe)

Nach diesem Einstellungsstring wartet die RMIII-UNIVERSAL darauf, dass Sie eine Scheibe einführen. Die Ergebnisse werden nach jeder Scheibe in folgendem Format ausgegeben:

> Schussnummer der Serie; Ringwert; Teilerwert; X-Abweichung vom Mittelpunkt (in 1/100Ringe); Y-Abweichung vom Mittelpunkt (in 1/100Ringe); Schussmarkierungen zur manuellen Kontrolle bei engen Doppelschüssen, 0-Ringen oder anormalen Schusslöchern (M, wenn Schuss markiert oder N, wenn nicht markiert) (CR)

Beispiel: **2;8.0;749.1;2.82;-2.75;N(CR)**

2. Schuss; 8,0 Ringe; 749,1 Teiler; 2,82 Ringe X-Abweichung, -2,75 Ringe Y-Abweichung, Keine Markierung

Wenn ein Teiler gewertet wurde, dann steht für den Teiler "-".

Bei nicht wertbaren Scheiben steht für den Ringwert "?.?":

Wenn bei einer Wertung > 2 Schuss pro Scheibe, ein Schuss nicht wertbar oder mit einem "M" markiert ist, wird die Scheibe zur Kontrolle wieder nach vorne ausgegeben. Es müssen nun 4 Strings eingegeben werden:

- 1. Gesamtschusszahl z.B. **17(CR)**
- 2. Summenwerte aller Schüsse der gesamten Serie z.B. **65(CR)**
- 3. Scheibenaufdruck (max. 50 Zeichen) z.B. **"5 7 3 4 8"(CR)**
- 4. **Edit(CR)**

Ist die Scheibe zu Ende, bevor die eingestellte Serienschusszahl erreicht ist, wird folgendes ausgegeben: **SCHEIBE(CR)**

Dieses ist eine Aufforderung, um die nächste Scheibe einzulegen.

Nach dem letzten Ergebnis der Serie folgt die Ausgabe: ENDE(CR)

Vor dieser Tabelle fehlt das komplette Kapitel: Nur Ergebnisse mit eigener Software auslesen (RM1-Format).

Eine korrekte Auswertung hat folgendes Datenformat:

![](_page_23_Picture_169.jpeg)

Beispiel: 10.2M;197.3(CR)

- 10,2 Ringe
- Innenkreiszehner wurde erkannt
- 197,3 Teiler

Bei nicht auswertbarer Scheibe wird folgendes ausgegeben: "?.?(CR)"

25

## **12.3 Fernsteuerung durch eigener Software der RMIII über RS232**

Durch folgende Tastenkombination kann manuell in diesen Fernsteuerungsmodus umgestellt werden: Tasten "SERIE", "TEILER" und "SCHUSS" gedrückt halten und zusätzlich die Taste "NEUSTART" drücken.

Zur Unterscheidung welches Fernsteuerprogramm geladen ist:

Bei der Fernsteuerung mit Handshake erscheint "FErn" auf dem Display.

Bei der Fernsteuerung ohne Handshake erscheint "FEr" auf dem Display.

Durch Ausschalten der Maschine kommt man wieder in den normalen Betrieb.

Sie können die Ringlesemaschine RMIII-UNIVERSAL über die RS232 Schnittstelle komplett fernbedienen. Verbinden Sie die RMIII-UNIVERSAL mit Ihrem Rechner über das mitgelieferte Null-Modem-Kabel.

#### **RS232-Einstellung:**

Baudrate: 38400 Datenbits: 8 Stopbits: 1 Parity: Keine Handshake: Kein

#### **Begriffserklärung:**

 $EOT = h04$ ;  $ENQ = h05$ ; // Anfrage  $ACK = h06$ ;  $STX = h02$ ; // Start Text  $NAK = h15$ ;  $CR = hOD$ ; // End Of Textblock

```
PC möchte senden:
     |-----------------------------------------
PC sendet ENQ |
 | |
PC warte 0.1s auf STX |
 | |
Wenn kein STX und <30s und kein Benutzerabbruch ->-
 |
Wenn >30s oder Benutzerabbruch -> Fehler
     |-------------------------------
PC sendet String+Checksumme+CR |
 | |
PC wartet 0.3s. auf ACK or NAK |
  | |
Wenn (NAK oder >0.3s) und Versuche<3 ->-
    \blacksquarewenn Versuche>5 --- Fehler
    \blacksquare Übertragung erfolgreich
```
25

## RM empfangsbereit

26

```
RM wartet auf ENQ 
    \blacksquareWenn kein ENQ -> EXIT
    \overline{\phantom{a}}RM sendet STX
     |--------------------------------------------
RM warte auf Zeichen |
 | |
Wenn kein Zeichen und <0.5s ankommt ->-------------|
 | |
Wenn >0.5s oder Versuch >5 -> EXIT
 | |
Wenn Zeichen <> CR -> Wird als Ascii-code ->----
 | |
checksumme falsch -> NAK wird gesendet ->-------------
 |
Checksumme und CR wird aus dem String entfernt.
 |
  Empfang erfolgreich
RM möchte senden:
  | ←---------------------------------
RM sendet String+Checksumme+CR |
 | |
```
RM wartet 0.2s. auf ACK or NAK | | | Wenn (NAK oder >0.2s) und Versuche<3 ->-  $\blacksquare$ wenn Versuche>10 --- **Fehler** | Übertragung erfolgreich

#### Allgemeines:

Decimalchar: "."

String + Checksumme + CR

Die Checksumme wird durch die XOR-Verknüpfung aller Zeichen gebildet. Ist die Checksumme <32, wird 32 dazu addiert.

Jeder String wird mit CR abgeschlossen.

Folgende Einstellstrings sind definiert:

Beispiel: SCH=GK10;KAL=22;TEG=1000;SSC=15;SZI=15;SGE=60;DTR=Test;

#### **Sch**eibentype **SCH**

![](_page_26_Picture_162.jpeg)

#### **Ri**ng**a**uswertung **RIA**

![](_page_26_Picture_163.jpeg)

#### **Kal**ibereinstellung : KAL

bei GK5, GK10, SCHFE, USE1, USE2 ist dieser Wert erforderlich, ansonsten wird er ignoriert.

Folgende Werte sind möglich:

\*22, 6MM, 6.5MM, 7MM, 30, 303, 8MM,

32, 33, 9MM,

357, 36, 38, 40, 44, 45, 50, 52, 54, 58

#### **Ri**ng**b**erechnung: **RIB**

![](_page_27_Picture_170.jpeg)

#### **Te**iler**a**uswertung: **TEA**

![](_page_27_Picture_171.jpeg)

![](_page_27_Picture_172.jpeg)

#### **S**chusszahl pro **Sc**heibe **SSC**

Ohne diesen Befehl wird 1 Schuss pro Scheibe verwendet

Diese Angabe gilt bei LG10, LG5, LS2 je Scheibenspiegel

SSC=99 Bis zu 2 Stellen; 1..15

#### **S**chusszahl **Ge**samt **SGE** (Serie)

Ohne diesen Befehl wird 40 Schuss verwendet

SSG=999 Bis zu 2 Stellen; max 1 .. 120

#### **S**chusszahl pro **Z**w**i**schensumme **SZI**

Ohne diesen Befehl wird 10 Schuss verwendet, wenn SGE >= 20 ist; ansonsten 0

0: Wenn keine Zwischensumme gewünscht wird.

SSG=99 Bis zu 2 Stellen; max 0, 2 .. 15

#### **K**ein **S**cheibenauf**d**ruck: **KSD**

**Te**iler auf der Scheibe nur **m**arkieren: **TEM**

Nach der Endsumme kann noch ein Text aufgedruckt werden. **DRT**

**DRT=XXXXXXXXXX ASCII-Zeichen** 

Folgende Befehle sind nur einzeln zu schicken:

**S**chusszahl pro Scheibe nur für **n**ächste **S**cheibe: **SNS**

 Dieser Befehl kann unter einer laufenden Serie geschickt werden und ändert die Schusszahl nur für die nächste Scheibe, danach wird wieder auf den vorhergehenden Wert zurückgestellt. Alle anderen Einstellungen werden nicht verändert.

SNS=1 Bis zu 2 Stellen; 1..15

#### **Ab**b**r**uch: **ABR**

mit diesem Befehl kann eine laufende Serie abgebrochen werden.

#### **End**e: **END**

mit diesem Befehl wird das Programm verlassen

#### **S**erien**n**umme**r** abfragen: **SNR**

mit diesem Befehl kann die Seriennummer abgefragt werden.

Als Antwort sendet die RM "SNR=" und die letzten drei Stellen der Seriennummer.

Beispiel: SNR ---<sup>Antwort</sup>---> SNR=579

Maschinen**typ** abfragen: **TYP**

mit diesem Befehl kann der Maschinentyp abgefragt werden.

Als Antwort sendet die RM "TYP=RM2A"

```
 "TYP=RM2B"
```
"TYP=RM2C"

```
 "TYP=RM3"
```
"TYP=RM3U"

Beispiel: TYP ---<sup>Antwort</sup>---> TYP=RM3

Folgende Befehle sind nur im Editiermodus möglich

#### **Edit: EDI**

EDI=Gesammtschusszahl;Schusszahl der letzten Scheibe

S=[Schussnr];[Ringwert];[Teilerwert];[Flag]

Wertebereiche: Gesammtschusszahl aller gewerteten Schüsse 1...120

(so viele S-Werte werden erwartet)

Schusszahl der letzten Scheibe 1..15

S-Wert: Schussnr: 1..120 (immer bei 1 beginnend bis zur Gesammtschusszahl)

Ringwert: Format 10 oder 10.3

Teilerwert: Format 99999.99

Flag: U: Unverändert

V: Verändert

**Wiederholen**: **WID**

Messung wird danach wiederholt

- 1. warte einstellung
- 2. Entweder Scheibe oder Befehle
- 3. scheibe: rm -> Start (meldung löschen) keine befehle; auf empfang 30 sec.
- 4. ergebisse + meldung scheibe
- 5. serie fertig: ende

#### **Befehle von RM**

Decimalchar: "."

Jeder String wird mit CR abgeschlossen.

#### **W**artet auf **Sc**heibe: **WSC**

WSC=99: Werte entspricht der Schusszahl, 1..15 je nach Scheibentype erlaubt.

Hinweis: Nach diesem Befehl kann ein neuer Einstellstring gesendet werden.

Ist das Vorzeichen negativ wartet die RM auf EDITIERUNG des Ergebnisses

#### Meldung: **MEL**

MEL=Bitte Scheibe zum Bedrucken einlegen

Auswerte **Sta**rt: **STA**

#### **W**arte auf **S**cheibe **E**nde: **WSE**

 WSE wird geschickt nachdem die letzte Scheibe gewertet wurde. Danach nimmt die RM keine Scheibe mehr an, bis eine neue Einstellung geschickt wurde.

#### Ergebnisse:

Beispiel: SCH=22;9;720.5;272;G Format SCH=[Schussnr];[Ringwert];[Teilerwert];[Winkel];[Flag] Schussnr: 1..120 Ringwert: Format: 9 oder 9.2 Teilerwert: Format 99999.99 Winkel: in Grad; oben ist 0° rechts ist 90° Flag: G: Gültig K: Schuss muss kontrolliert werden

U: Ungültig

Bei Mehrschussscheiben können mehrere Schüsse durch ";" getrennt zu einem String zusammen gefasst werden.

#### Ablauf wenn Schüsse zu editieren sind

![](_page_31_Picture_68.jpeg)

WSC=5 bzw WSE

**Beispiel für EDI:** EDI=35;5

 S=1;10.3;190.2;U S=2;9.0;490.3;U usw. S=35;10.1;220.9;V 32

## **13 Wartung und Reparatur**

Sie haben ein hochwertiges, elektronisches Messgerät erworben, wobei erfahrungsgemäß erst nach längerer Zeit ein Wartungs- und Pflegedienst erforderlich ist.

Zum Reinigen bzw. zum Farbbandwechsel gehen Sie bitte folgendermaßen vor:

- Lösen Sie die Schrauben der oberen Abdeckung. Jeweils 4 an der linken und rechten Seite, sowie 1 Schraube an der Rückseite
- Heben Sie die Abdeckung an der Rückseite ca. 1cm an. Ziehen Sie dann die Abdeckung nach hinten/oben ab

**Achtung! Die Oberflächenspiegel sind sehr empfindlich gegen Finger-abdrücke. Vermeiden Sie deshalb den direkten Kontakt. Bei stark verstaubten Spiegeln empfehlen wir: KONTAKT CHEMIE Druckluft 67.**

- Entfernen Sie das Farbband, indem Sie es waagrecht nach links aus den beiden Haltefedern ziehen
- Reinigen sie die darunterliegende Glasscheibe mit einem weichen Pinsel oder fuselfreien Tuch
- Setzen Sie das Farbband ein

**Achten Sie dabei darauf, dass das Farbband am Druckkopf unterhalb des schwarzen Vorsprunges zum liegen kommt und der Mitnehmer am Druckkopf richtig einrastet.**

- Am Farbband befindet sich ein Knopf, mit dem Sie das Farbband durch Drehen im Uhrzeigersinn spannen
- Setzen Sie die obere Abdeckung auf

**Achten Sie darauf, dass beim Aufsetzen keine Kabel eingeklemmt werden.**

Ersatzfarbbänder erhalten Sie bei DISAG.

Verwendbar sind Farbbänder für den Commodore MPS 801 z.B. Pelikan Nr.551853.

## **14 Störungen**

34

![](_page_33_Picture_159.jpeg)

### **14 Firmwareupdate**

35

Für ein Firmwareupdate besuchen Sie bitte die Internetseite <www.DISAG.de>

In der Rubrik "Download" und dem Unterpunkt "Software" finden Sie die aktuellste Version der Firmware für die RM-III Universal.

- Die Datei "rmiiiuniversal-update-335\_usb.exe" auf einen USB-Stick ins Hauptverzeichnis kopieren.
- Auf dem USB-Stick dieses Programm "rmiiiuniversal-update-335\_usb.exe" starten um es zu entpacken.
- (\*Es wird dabei auf dem USB-Stick ein Verzeichnis DISAG angelegt und dort die notwendigen Dateien hinein kopiert.)
- Diesen USB-Stick nun hinten in die RM-III/Universal stecken und die Maschine einschalten.
- Wenn die Maschine hochgefahren ist und "NEU" auf dem Display steht, die Tasten "Neustart" und "Druck" gleichzeitig drücken.
- (\*Auf dem Display wechselt die Anzeige von "NEU" auf "End" und dann wieder auf "NEU".)
- Wenn wieder NEU auf dem Display steht ist der Updatevorgang fertig und der USB-Stick kann beim nächsten Ausschalten entfernt werden.
- (\*Bei Anschluss eines externen VGA-Monitors, wird am Bildschirm rechts unten die aktuelle Programmversion angezeigt.)

35

## **15 Gesetzlicher Hinweise**

Entsprechend der europäischen Gesetzgebung ist es verboten, elektrische und elektronische Geräte über den Hausmüll zu entsorgen. Bitte entsorgen Sie daher die Geräte über eine Rücknahmestelle für Elektronikschrott bei Ihrer Gemeinde. Nur so ist eine umweltgerechte Entsorgung sichergestellt.

# **Konformitätserklärung**

Die Firma:

36

Altronik Josef Albrecht GmbH

Außerlandholz 234

87764 Legau

erklärt, in alleiniger Verantwortung, dass das Produkt DISAG RM III/Universal

auf das sich diese Erklärung bezieht, mit den folgenden Normen und Richtlinien übereinstimmt:

EMV-Richtlinie 2004/108/EG Niederspannungsrichtlinie 2006/95/EG

EN 61000-6-1 (2007-10)

EN 61000-6-3 (2007-09)

EN 60950-1 (2006-11)

Die oben genannte Firma hält die erforderliche technische Dokumentation zur Einsicht bereit.